## **Information for Students** - Steps to Submit:

1) How to submit Feedback on LMS:

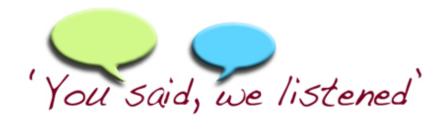

## First Student Feedback

## Instructions for Students

Logon to LMS Porta

www.lms.nust.edu.pk/portal

- 2. Click on your course in the current semester
- 3. Click on First Student Feedback
- 4. Answer all the questions
- 5. Check your answers carefully, you won't be able to edit after submitting.
- 6. Click on "Submit button" after completing the feedback
- 7. Follow same process for all the courses.

## Contact Us:

Email: Ims@nust.edu.pk

qurrat.ain@seecs.edu.pk

Call: 4015

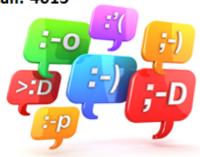

- 2) Evaluations remain open for two weeks.
- 3) Your responses are confidential.
- 4) For 1st and 2nd Student feedback: If any student does not submit the feedback, their names will be forwarded to the Training branch for further action.
- 5) Troubleshooting: Please email: Ims@nust.edu.pk or call LMS Support at 4015.